## **15, 족보등록하기**

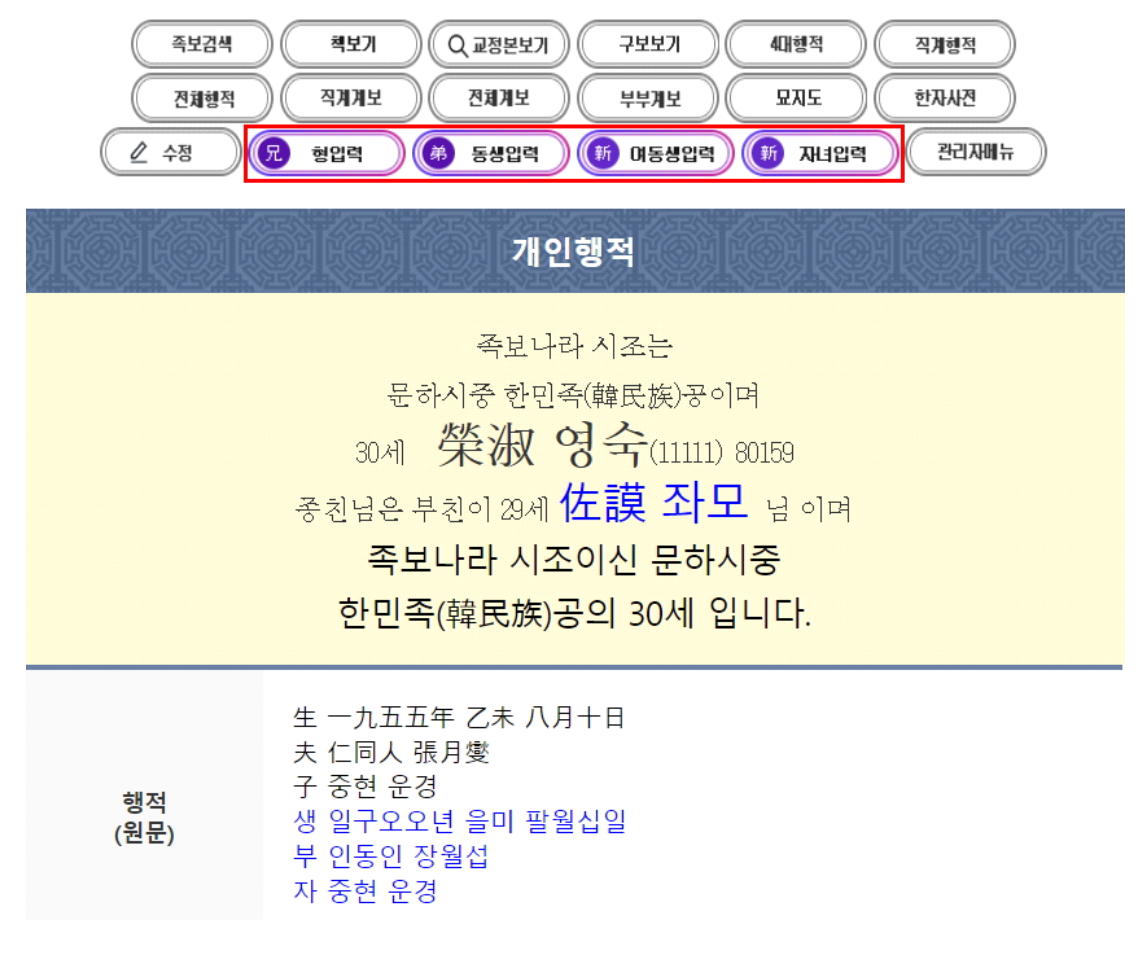

개인행적에서 '자녀입력,형입력,동생입력'을 선택하여 클릭

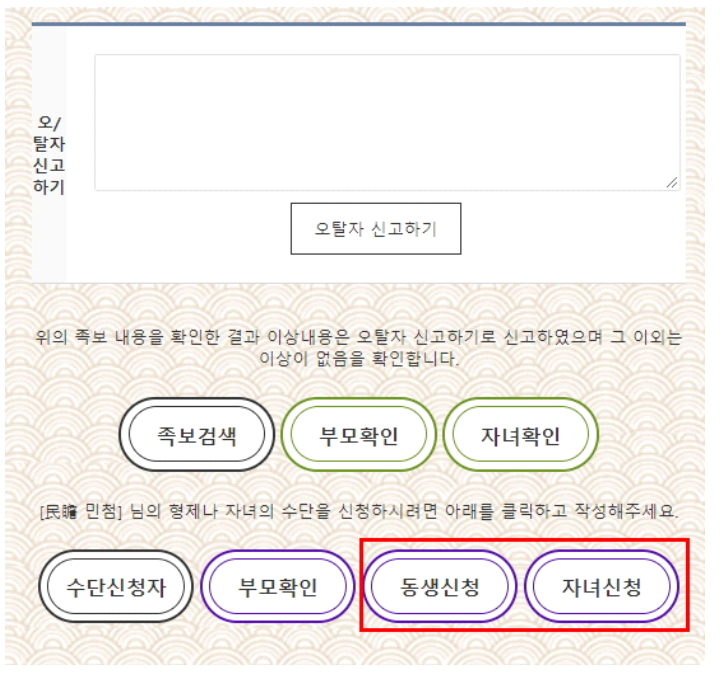

모바일에서 '동생신청,자녀신청'을 선택하여 클릭

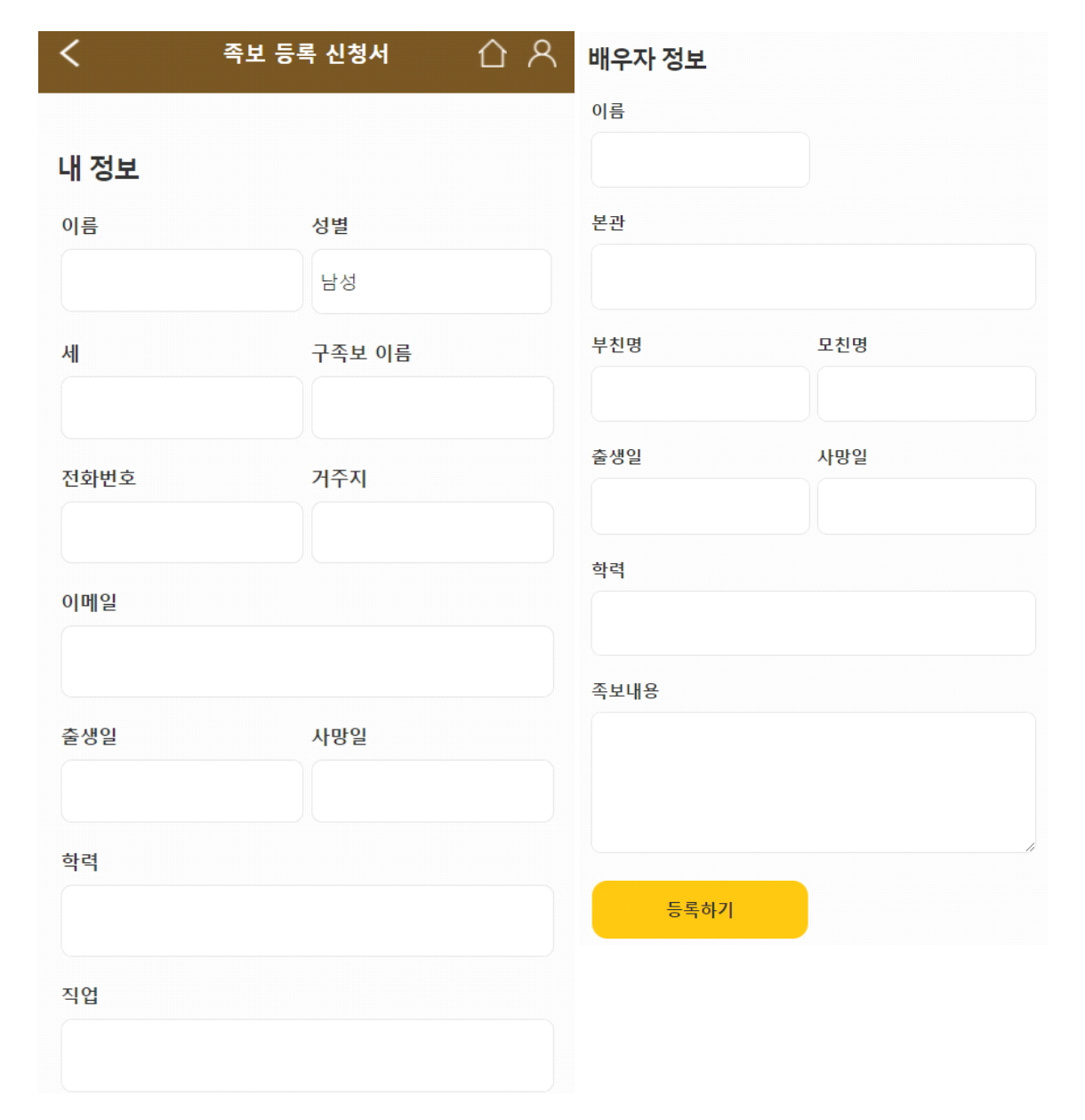

## 본인과 배우자의 정보를 입력하고 등록 신청

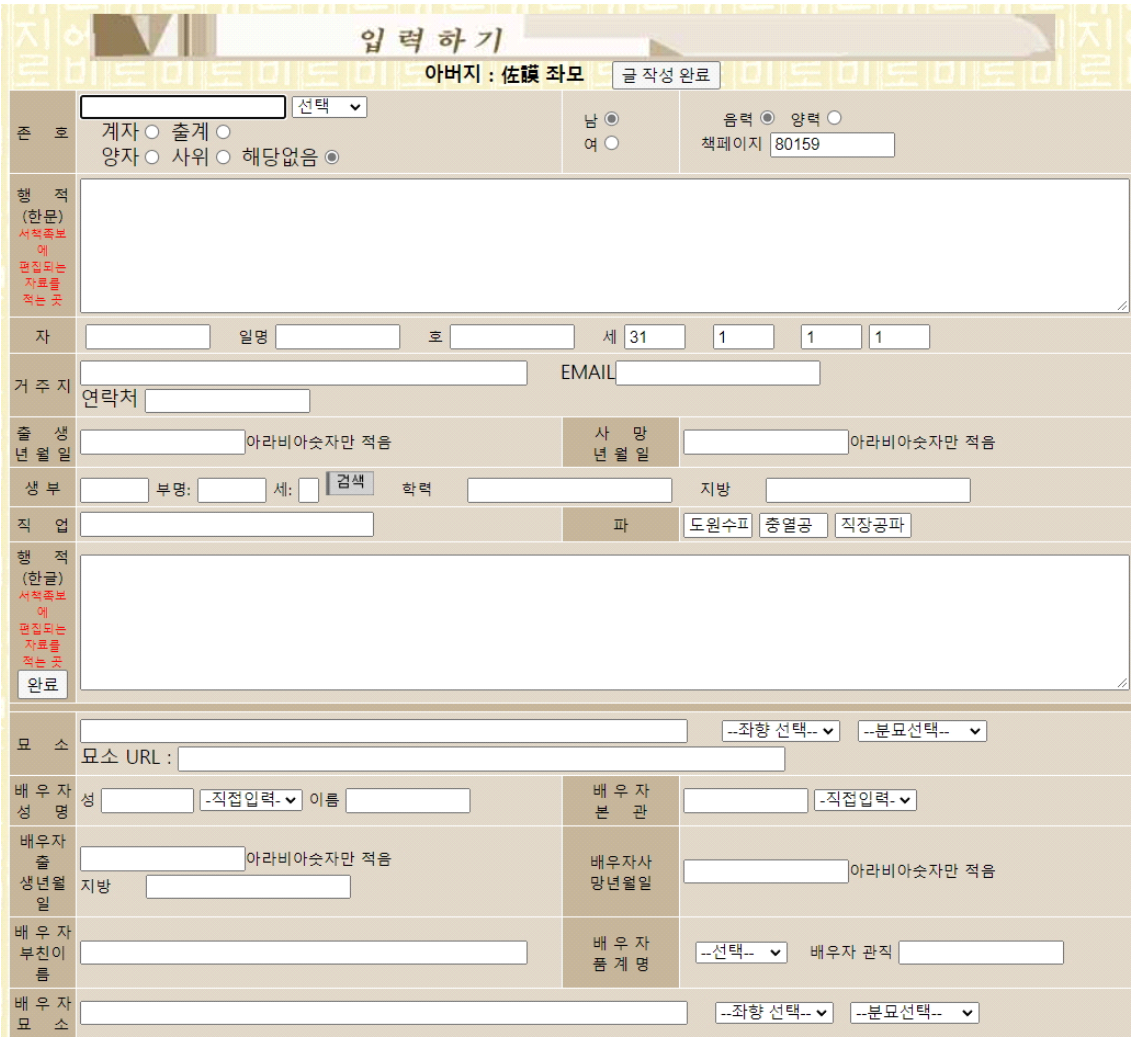

본인과 배우자의 해당 정보를 입력 존호 – 본인의 이름으로 '漢字 한글'로 적음 계자,출계인 경우 해당 클릭(남,녀 동일) 행적(한문)란에 출생년월일,학력,경력,수상,사망년월일,묘소 둥울 적음 자,일명,호는 해당이 있는 경우에 적음(족보명과 행정명이 틀린 경우 자에 적음) 거주지,이메일,연락처를 적음(종친회 관리용으로 비공개됨) 기타 적는 란에는 한글로 적어도 무방하나 적지 않아도 됨(통계용으로 필요함) 지방란에는 지방쓰기에 필요하므로 한자로 적음

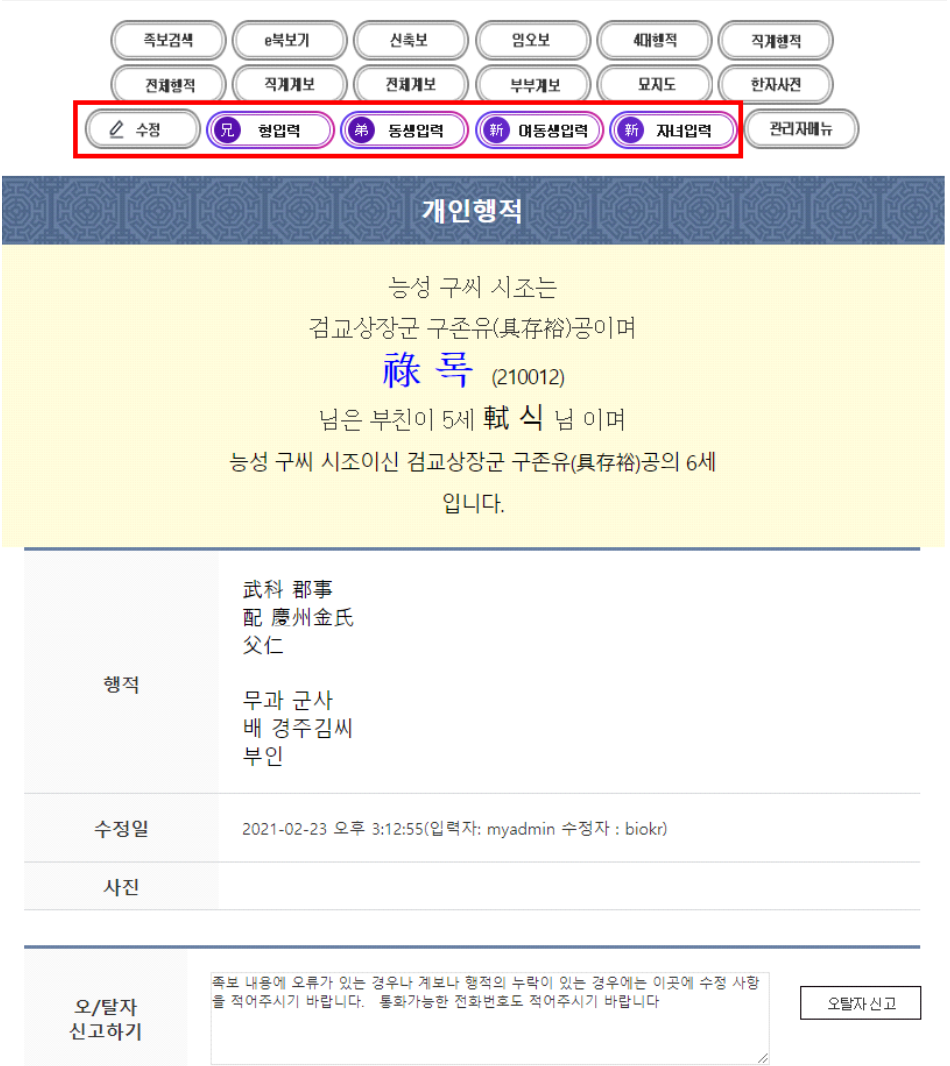

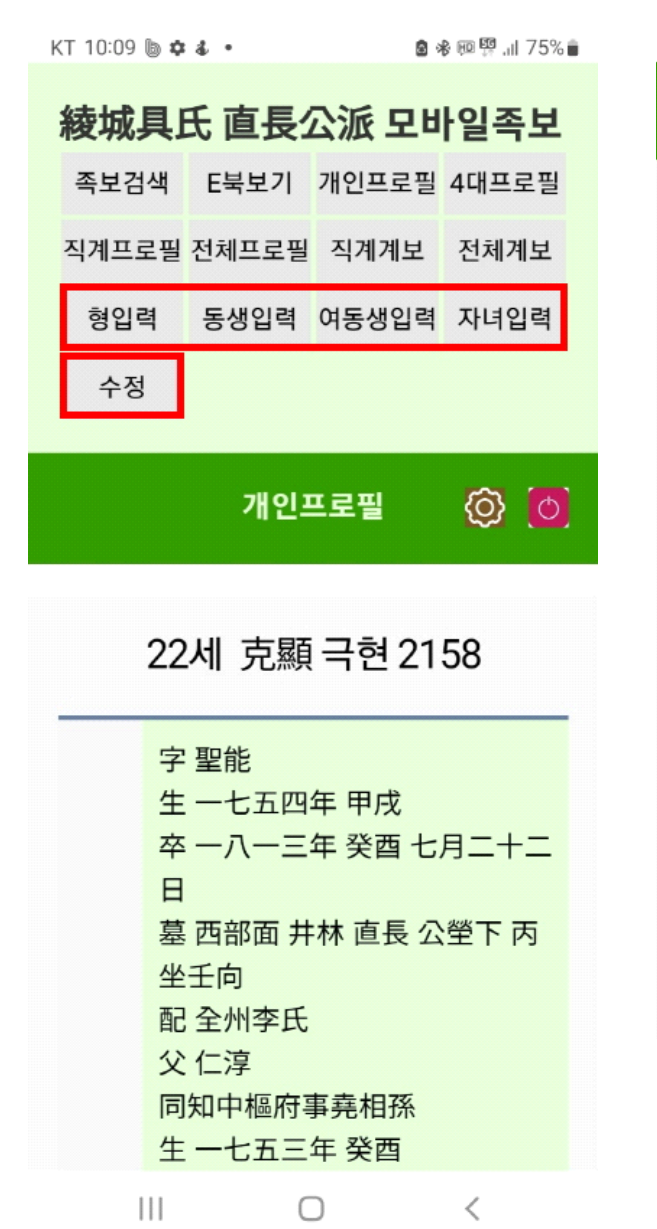

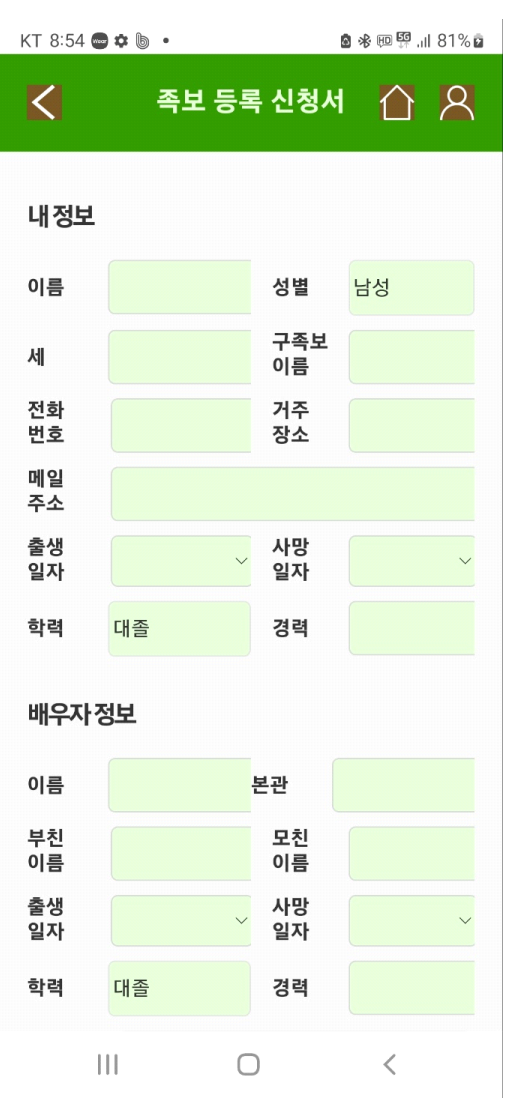